## **Инструкция для кондукторов(водителей) по работе с транспортным терминалом.**

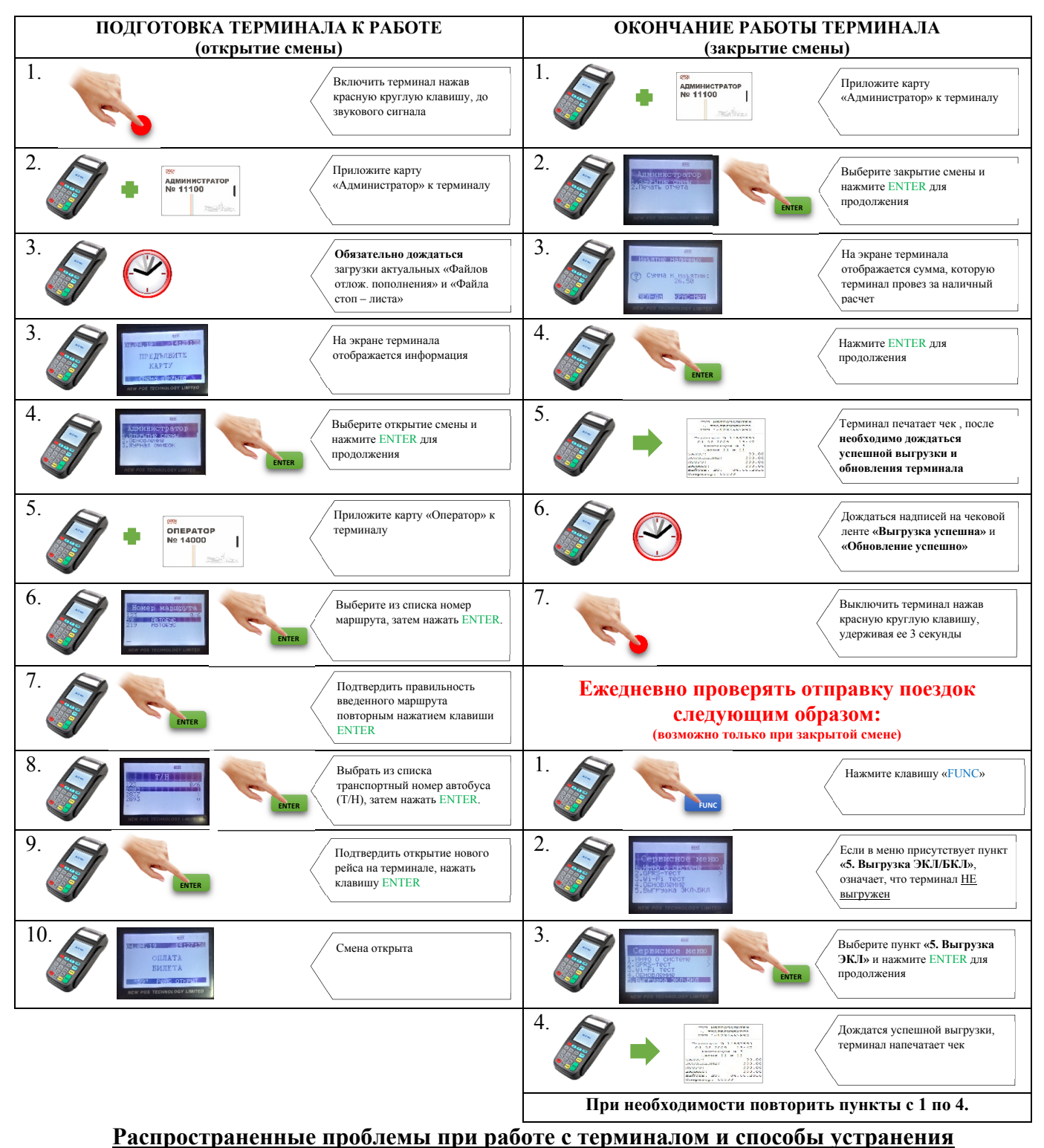

## Терминал просит предъявить **«ДРУГУЮ КАРТУ».**

**Причина:** при оплате проезда быстро оторвали от терминала транспортную карту Пассажира. **Решение:** повторно приложить транспортную карту Пассажира.

Если пассажир уже ушел и нет возможности повторно приложить к терминалу его транспортную карту следует нажать клавишу CANCEL и приложить транспортную карту следующего Пассажира.

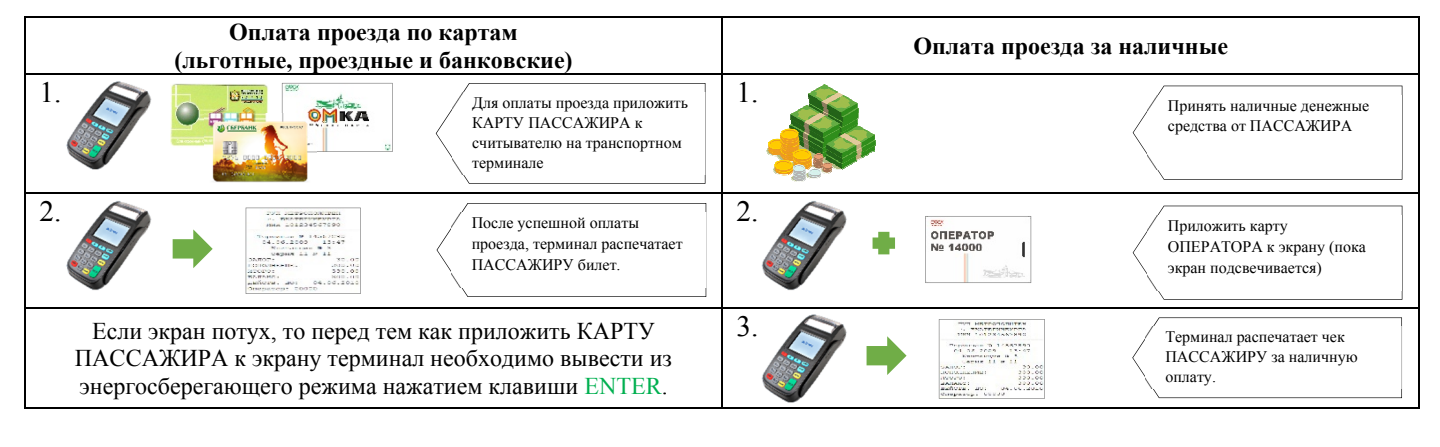

## **Оплата проезда за нескольких пассажиров с одной карты Обновление транспортного терминала** (проездные и банковские карты) **(возможно только при закрытой смене)** 1. **1.** Приложить **повторно** карту 1. Нажмите клавишу «FUNC» ПАССАЖИРА к считывателю **MKA** на транспортном терминале **FUNC**  $2.$  **2. 182. 182. 182. 182. 182. 183. 183. 183. 183. 183. 183. 183. 183. 183. 183. 183. 183. 183. 183. 183. 183. 183. 183. 183. 183. 183. 183. 183. 183. 183.** Выберите пункт **«4. Обновление»** и нажмите отобразиться предупреждение, необходимо нажать красную ENTER для продолжения **CANCLE** клавишу CANCLE **ENTER E** 3.  $\sqrt{\frac{1}{\text{Iptm}}\sum_{k=1}^{N}$   $\sqrt{\frac{1}{\text{Iptm}}\sum_{k=1}^{N} \frac{1}{\text{Iptm}}\sum_{k=1}^{N} \frac{1}{\text{Iptm}}}}$  3. Введите на терминале пароль к считывателю на транспортном **«5678»** и нажмите ENTER для терминале продолжения **ENTERE** 4.  $\sqrt{\frac{1}{2}}$  14. Дождаться полного обновления распечатает ПАССАЖИРУ транспортного терминала. еще один билет. 010.012<br>330.00<br>NGC 1010

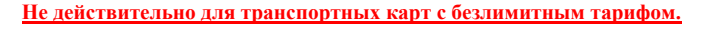

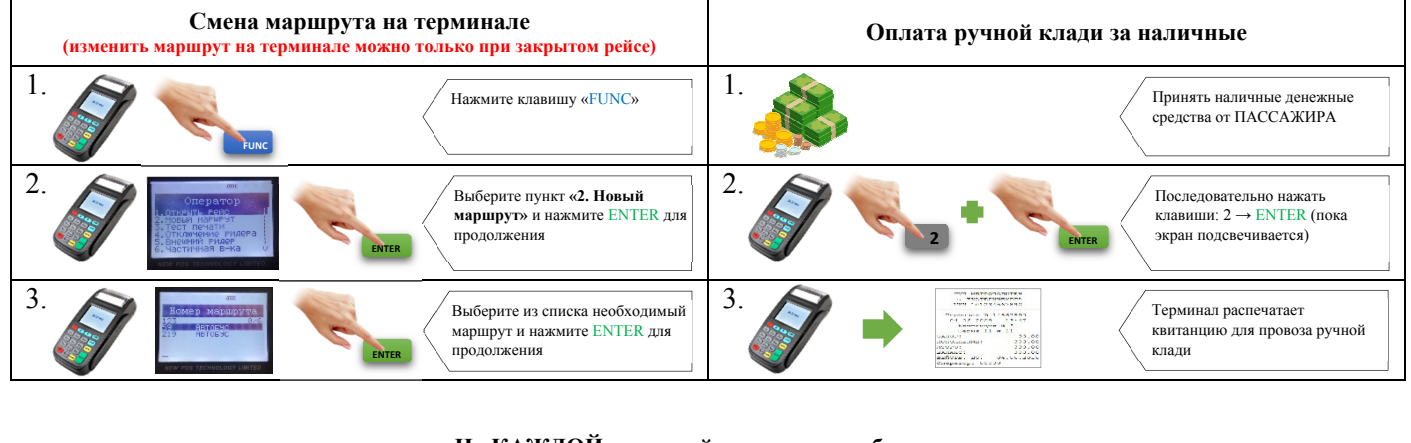

## **На КАЖДОЙ конечной остановке необходимо ОТКРЫВАТЬ / ЗАКРЫВАТЬ рейс**

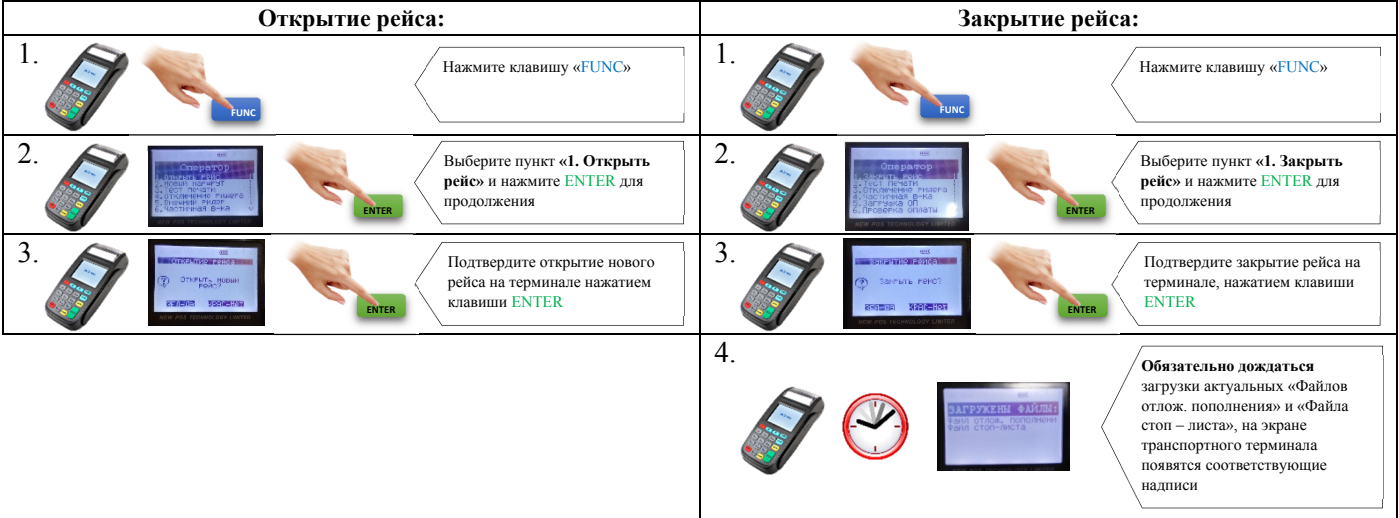